2023 年 7 月

数理・データサイエンス・AI プログラム (MDAP) 履修者各位

法政大学

# **2023 年度春学期オープンバッジ(デジタル証明書)授与申請のご案内**

数理・データサイエンス・AI プログラム (MDAP) のオープンバッジ発行を希望する方は、以下の案内に従い申請を行っ てください。

### **(1)申請対象者**

```
 ①リテラシーレベル
```
「データサイエンス入門 A・B」の両方を履修し、2 科目 4 単位を修得した方

### ②**応用基礎レベル**

「データサイエンス応用基礎 A~F」のうち「データサイエンス応用基礎 A・B」を含む、3 科目 6 単位以上を修 得した方

※申請学期以外(過年度など)での単位修得も申請対象です。

※①、②どちらかのみ対象の場合でも申請できます。

※履修していても、単位を修得することができなかった場合、申請することはできません。

※1 度発行を受けた場合は、再度申請はできません。

なお、情報科学部は応用基礎レベルについて自学部開設科目で開講しており、科目名や修得単位数が異なり ますのでご注意ください。詳細は、下記リンクからご確認ください。

<https://cis.hosei.ac.jp/faculty/mdap/>

## **(2)申請期間**

## **2023 年 9 月 11 日(月)9 時~2023 年 9 月 25 日(月)17 時**

※9 月卒業者は 2023 年 9 月 1 日(金)9 時~2023 年 9 月 6 日(水)17 時

## **(3)申請フォーム**

リテラシーレベルと応用基礎レベルで申請フォームを分けています。該当するフォームのリンクより申請してください。 リテラシーレベルと応用基礎レベルの両方を申請する場合は、それぞれのフォームより申請してください。 ※フォームを送信後、回答のコピーが送信されます。

**【リテラシーレベル】**

<https://forms.gle/bACXk7HT3cpVqzUV9>

## **【応用基礎レベル】**

<https://forms.gle/qKy3SLQJW7deRh4a7>

## **(4)オープンバッジ発行予定日**

## **2023 年 10 月 6 日(金)**

※9 月卒業者は 2023 年 9 月 8 日(金)

バッジの発行通知は「オープンバッジ授与のお知らせ」という件名で、大学から提供している登録のメールアドレス (@stu.hosei.ac.jp) 宛に届きます。

メールの内容に従って、通知から **14 日以内に**受領手続きを進めてください(所要時間 3 分程度)。 受領手続き完了後、数時間~1 日で「オープンバッジ発行完了のお知らせ」のメールがお手元に届きます。メール 記載の手続き方法に従って受領完了をご確認ください。

## **(5)【主に 4 年生の方へ】 個人メールアドレス追加のお願い**

 バッジ発行は、大学登録のメールアドレス(@stu.hosei.ac.jp)宛に行いますが、**卒業後は、大学登録のメー ルアドレスが使用できなくなります**。

オープンバッジは、卒業後、社会人生活の中でも修得した知識に応じたキャリアアップなどへの証明などに利用で きるものです。バッジ発行日以降、各自でアカウントへアクセスし、**個人メールアドレスの追加✲1**を行ってください。 ✲1追加方法は、別紙をご覧ください。

## **(6)関連記事**

・オープンバッジ導入の経緯について <https://www.hosei.ac.jp/info/article-20211202170749/> ・データサイエンスセンターについて <https://www.hosei.ac.jp/kyoiku/taisei/2/>

### **(7)注意事項**

 オープンバッジは所定の単位を修得した上で、申請希望のあった方に授与します。 ※所定単位修得のみでは授与されません。必ず、オープンバッジ授与申請手続きを申請期間内に行ってください。

## **(8)オープンバッジ活用事例**

以下ウェブサイト中、「受領者(個人)の方 |へのページをご覧ください。 <https://www.openbadge.or.jp/about-ob/>

## **(9)参考資料**

・「数理・データサイエンス・AI プログラム(MDAP)」 オープンバッジに関する Q&A

・個人メールアドレス追加方法

## (10) 問い合わせ先

[openbadge@ml.hosei.ac.jp](mailto:openbadge@ml.hosei.ac.jp)

上記メールアドレスまで、①所属学部・学科②学年③学生証番号④氏名⑤問い合わせ内容を明記の上、E メ ールで問い合わせください。

 ※上記問い合わせは MDAP 専用です。MDAP 以外の OB に関する問い合わせはそれぞれの学内担当窓口宛 にお問い合わせください(MDAP 以外のお問い合わせには対応いたしかねます。ご了承ください)。

以上

法政大学

## 「数理・データサイエンス・AI プログラム(MDAP)」オープンバッジに関する Q&A

MDAP リテラシーレベルおよび、応用基礎レベルそれぞれの修了要件を充足した方に修了証(サティフィケー ト)として、デジタル証明としてのオープンバッジを授与します。

オープンバッジとは何か、オープンバッジ活用方法の詳細などについて、Q&A を作成しましたので、ご確認く ださい。

### Q. オープンバッジとは何ですか?

A. オープンバッジは、IMS Global Learning Consortium(IMS Global)が設定した国際技術標準規格です。その ため、様々な機関からのバッジを統一して管理することで生涯学習履歴を構築することができます。また、ブロック チェーン技術を取り入れており、実質的に偽造・改ざんが不可能で、信頼性の高い証明書として海外はもちろ ん、ここ最近は国内でも導入する団体等が増えています。

#### Q. 誰でも申請できますか?

A. オープンバッジ発行対象プログラムのうち、所定の科目を修得した全学部・全学年の方が申請できます。

#### Q オープンバッジは自動的にもらえますか?

A. 本人の申請により発行します。申請方法をご確認の上、所定期間内に申請してください(申請が無い場合、所定要 件を充足していてもオープンバッジは授与されません。ご留意ください)。

#### Q どの科目がオープンバッジの対象になりますか?

A. MDAP には2つのプログラムがあります。具体的には MDAP リテラシーレベルと MDAP 応用基礎レベルで す。要件を充足すれば、リテラシーレベル・応用基礎レベルそれぞれ 2 つのオープンバッジの授与が可能です。 要件の詳細は以下の Q&A を参照ください。

### Q オープンバッジを得るための要件はありますか。

A. MDAP リテラシーレベルでは「データサイエンス入門 A と B」の 2 科目 (4単位)を修得した場合に授与しま す。MDAP 応用基礎レベルでは「データサイエンス応用基礎 A と B」の 2 科目(4 単位)を含め、「データサイエン ス応用基礎 C~F」のいずれか1科目(2単位)以上の合計3科目(6単位)以上を修得した場合に授与します。

尚、応用基礎レベルは学部ごとに履修可能な科目が設定されています。所属している学部の履修要件を確認 の上、発行申請手続きを行ってください。更に、情報科学部は自学部開設科目で開講しています。上記の要件と は異なります。学部 HP 等で確認してください。

その他、MDAP プログラムの履修には科目ごとに備えているべき望ましい能力(推奨)はありますが、順次性は ありません。従いまして、リテラシーレベルの要件を充足していない場合でも、応用基礎レベルのオープンバッジ を要件充足すれば、授与することが可能です。

## Q 過年度の修得科目を含むことはできますか?

A. リテラシーレベルとして開講している、「データサイエンス入門 A」と「データサイエンス入門 B」の両方を修得 した時点で申請してください(過年度の修得科目を含む)。従いまして、卒業するまでの期間に所定要件を充足 出来れば、オープンバッジが授与されることになります。

応用基礎レベルもリテラシーレベル同様に在学中に要件を充足した時点で申請を行うことで、オープンバッジが 授与されることになります。

### Q どのように申請すればよいですか?

A. Google フォームから申請してください。申請時期、申請方法の詳細は掲示をご確認ください。

### Q オープンバッジの発行に料金は必要ですか?

A. 無料です。

### Q. オープンバッジはどのように利用できますか?

A. 修得した知識等が可視化されることにより、就職活動時における自己 PR や、卒業後の社会人生活の中でも 修得した知識に応じたキャリアアップなどへの証明などに利用できます。 詳細につきましては、「一般財団法人オープンバッジ・ネットワーク」のホームページでもご確認頂けます。

\*参考:一般財団法人オープンバッジ・ネットワークホームページ <https://www.openbadge.or.jp/>

以 上

# **メールアドレス追加方法**

## 設定画面からメールアドレスを追加できます。

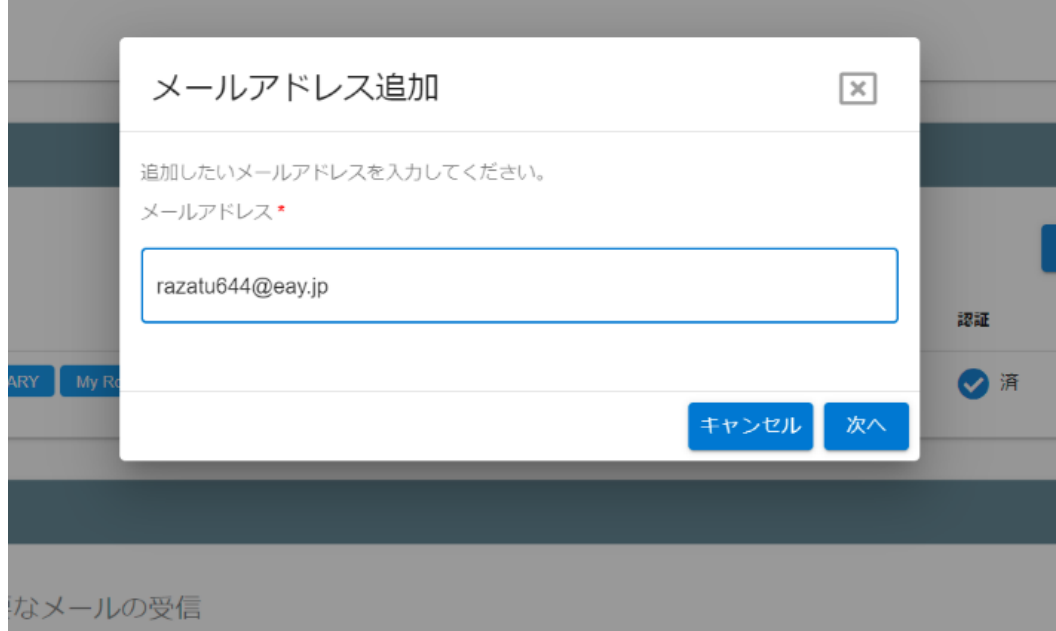

①[メールアドレス追加]ボタンをクリックし、追加したいメールアドレスを入力してください。 ② 確認コードが登録したメールアドレス宛に送られます。確認コードを入力してください。

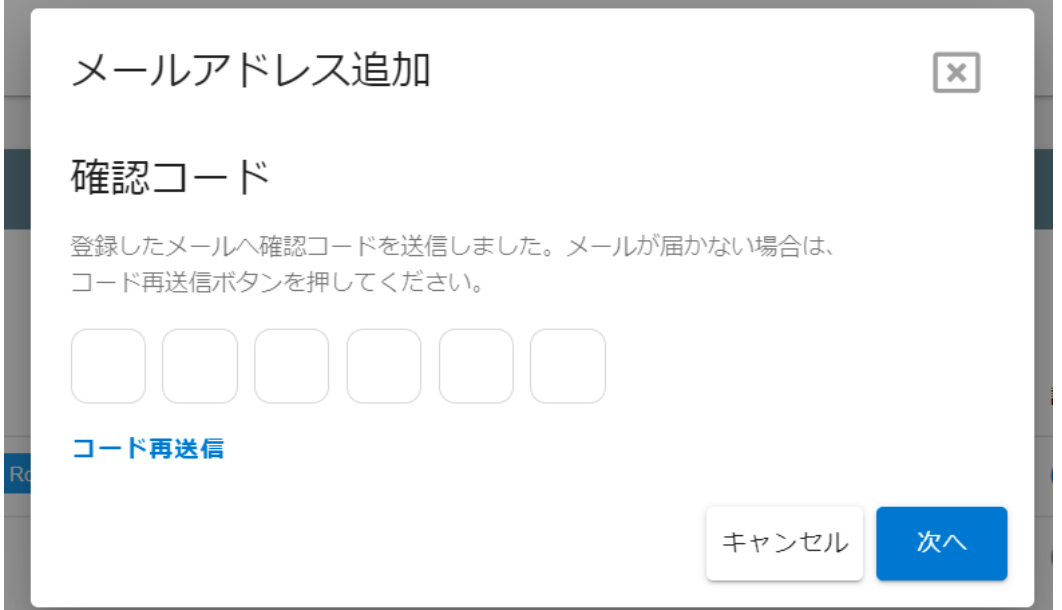

※ 認証コードの有効時間は 5 分です。時間案内のメールが送信されます。有効時間を過ぎてしまった場合は、認証コードを新 規で生成し、メールで受け取ってください。

③認証コードの入力が完了し、認証済みのマークが表示されたらメールアドレスの追加は完了です。

大学登録のメールアドレス、追加したメールアドレスどちらからもオープンバッジを確認することができるようになります。